# ring Video Doorbell Pro (mit Netzteil)

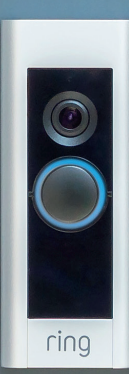

## Sicherheit beginnt an Ihrer Haustür.

Ihre neue Ring Video Doorbell Pro ist der Beginn eines Rings der Sicherheit, den Sie um Ihr gesamtes Grundstück legen. Nun sind Sie immer informiert, was zuhause vor sich geht. Sie haben Ihr Zuhause jederzeit im Blick und können von überall aus an die Tür gehen – und das alles von Ihrem Smartphone, Tablet oder PC aus.

Ihre Ring Video Doorbell Pro kann zusammen mit anderen Ring-Türklingeln und Sicherheitsgeräten genutzt werden, wie zum Beispiel der Floodlight Cam und dem Ring-Alarmsystem. Je mehr Ring-Geräte Sie hinzufügen, desto mehr können Sie sehen und hören – wo auch immer Sie sich gerade befinden.

## Inhalt:

- Ring Video Doorbell Pro (mit Netzteil) installieren
- 2. Ring Video Doorbell Pro in der Ring-App einrichten
- 3. Fehlerbehebung

## 1. Ring Video Doorbell Pro (mit Netzteil) installieren.

Alles, was Sie zur Installation benötigen, ist im Lieferumfang enthalten.

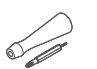

Schraubendreher – Verwenden Sie die Kreuzschlitz-Form für die Montageschrauben und die Stern-Form für die Sicherheitsschraube.

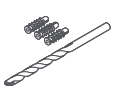

Bohrer und Dübel – Verwenden Sie den enthaltenen Bohrer, um Löcher für die Dübel zu bohren, wenn die Installation auf Beton, Putz oder Ziegelstein erfolgt.

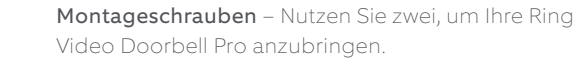

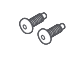

Sicherheitsschrauben – Nutzen Sie eine, um die Blende zu befestigen.

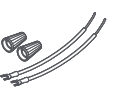

Kabelverlängerungen und Kabelverbinder – Verwenden Sie diese zur Verlängerung der vorhandenen Türklingeldrähte (falls nötig).

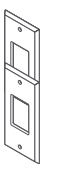

Pro Retro-Adaptersatz – Verwenden Sie dieses Kit, um Ihre originale Ring Video Doorbell Pro zu ersetzen, oder als zusätzliche Ausstattung, wenn Sie zuvor eine herkömmliche Türklingel hatten.

## Schalten Sie den Strom am Sicherungskasten ab.

Platzieren das Netzteil in der Nähe der von Ihnen gewählten Steckdose, aber stecken Sie es noch nicht ein.

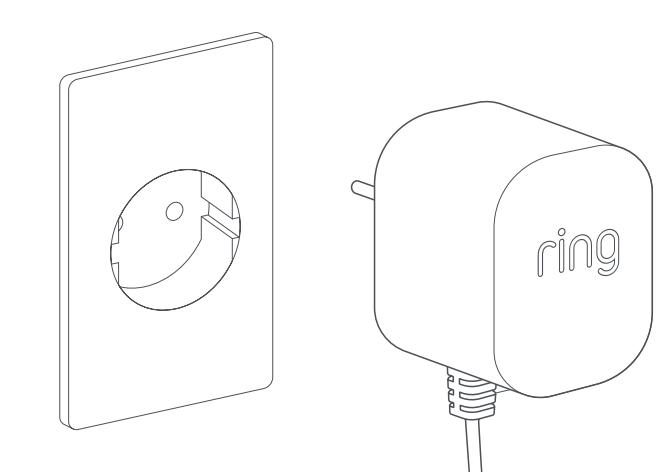

## Stromkabel verlegen. Löcher markieren.

Verlegen Sie das Kabel des Netzteils von der gewählten Steckdose aus durch die Wand, das Fenster oder den Flur bis zu der Stelle, an der die Ring Video Doorbell Pro installiert werden soll. Verwenden Sie Kabelschellen, um das Kabel zu sichern.

**SOF** 

Ŕ

Verwenden Sie Ihre Ring Video Doorbell Pro als Schablone und zeichnen Sie dort, wo Sie Löcher bohren möchten, Markierungen an Ihre Wand an.

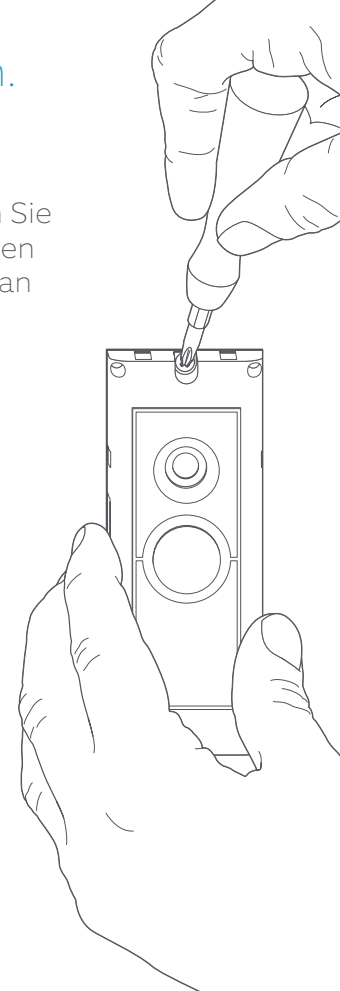

Wenn Sie die Videotürklingel auf einer harten Oberfläche wie Beton, Putz oder Ziegel montieren, bohren Sie zunächst zwei Löcher in die Wand und setzen Sie die mitgelieferten Dübel in diese Löcher ein. Wenn Sie die Videotürklingel auf einer Holzoberfläche montieren, können Sie direkt in das Holz schrauben, ohne Dübel zu verwenden.

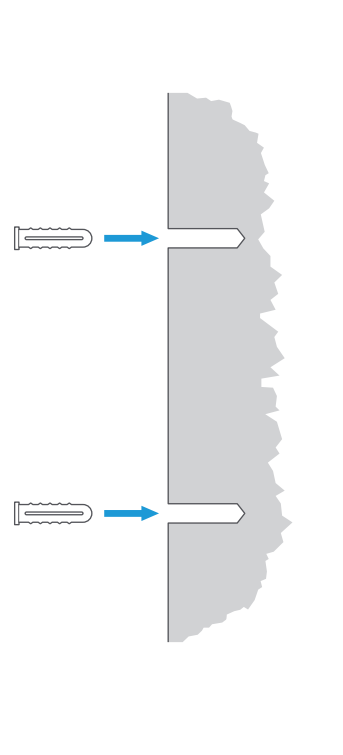

## Dübel einsetzen. Kabel anschließen.

Befestigen Sie die Kabelenden an den Klemmen auf der Rückseite Ihrer Ring Video Doorbell Pro. Es spielt keine Rolle, welches Kabelende mit welcher Klemme verbunden ist, solange jeweils eine separate Klemme genutzt wird.  $\circ$ 

 $\circ$ 

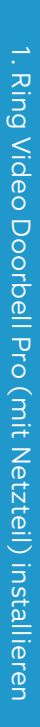

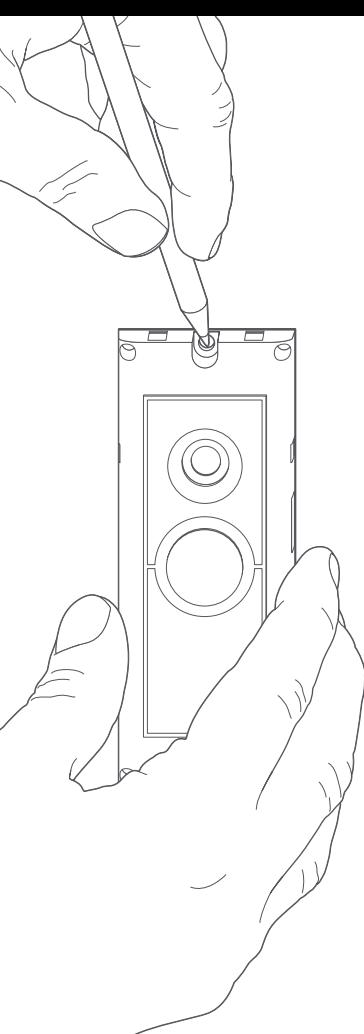

## Ring Video Doorbell Pro montieren.

Führen Sie das überschüssige Kabel wieder durch die Wand, das Fenster oder entlang des Flurs, bevor Sie die Ring Video Doorbell Pro mit den enthaltenen Schrauben an der Wand befestigen.

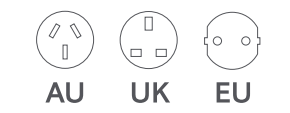

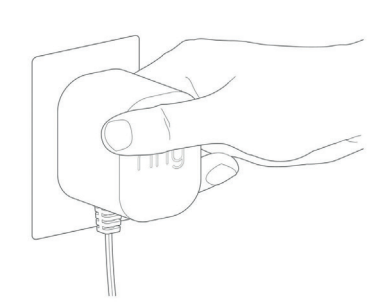

## Netzstecker anbringen.

Schieben Sie den enthaltenen Netzstecker in das Netzteil, sodass er einrastet.

## Netzteil einschalten.

Schließen Sie das Netzteil an die gewünschte Steckdoe an, schalten Sie es ein und warten Sie, bis die Ring Video Doorbell Pro startet. Die Ring Video Doorbell Pro muss vor der Einrichtung einige Minuten lang aufgeladen werden.

1. Ring Video Doorbell Pro (mit Netzteil) installieren

1. Ring Video Doorbell Pro (mit Netzteil) installieren

## 2. Ring Video Doorbell Pro in der Ring-App einrichten.

#### Öffnen Sie die Ring-App.

Öffnen Sie die Ring-App auf Ihrem Mobilgerät, scrollen Sie nach unten und wählen Sie im Dashboard die Option Gerät einrichten.

#### QR-Code scannen.

Wählen Sie auf dem nächsten Bildschirm Türklingeln aus und richten Sie die Kamera Ihres Mobilgeräts auf den QR-Code an der Seite der Ring Video Doorbell Pro, sobald Sie dazu aufgefordert werden. Möglicherweise werden Sie dazu aufgefordert, Zugriff auf die Kamera Ihres Mobilgeräts zu gewähren, bevor Sie den QR-Code scannen können.

#### Standort und Namen auswählen.

Sie werden nun aufgefordert, den Standort Ihrer Ring Video Doorbell Pro anzugeben. Geben Sie die Informationen ein und wählen Sie Weiter. Jetzt müssen Sie einen Namen für Ihre Ring Video Doorbell Pro wählen. Wählen Sie aus drei voreingestellten Namen

aus oder klicken Sie auf Benutzerdefiniert, um Ihren eigenen Namen festzulegen.

#### Installationsprüfung.

Sie sehen nun die folgende Meldung: Bevor Sie fortfahren, schalten Sie die Stromversorgung am Sicherungskasten aus. Wenn Sie alle vorherigen Installationsanweisungen in diesem Handbuch befolgt haben, wählen Sie Ich habe die Installation bereits vorgenommen. Wenn Sie die Ring Video Doorbell Pro nicht an Ihrer Wand montiert haben, dann wählen Sie Ich habe die Stromversorgung ausgeschaltet und folgen Sie den Installationsanweisungen in diesem Handbuch, bevor Sie die Ring Video Doorbell Pro in der Ring-App einrichten.

 $\overline{\mathsf{N}}$ 

#### Eine Verbindung zu Ihrem Heimnetzwerk herstellen.

Wenn sich das Licht an der Vorderseite Ihrer Ring Video Doorbell Pro kreisförmig bewegt, dann wählen Sie Ja. Wenn sich das Licht nicht bewegt, dann wählen Sie Nein und folgen dann den Anweisungen, um Ihre Ring Video Doorbell Pro vorzubereiten. Auf dem nächsten Bildschirm werden Sie aufgefordert, eine Verbindung zu Ihrem WLAN-Netzwerk herzustellen. Wählen Sie Ihr WLAN-Netzwerk aus der angezeigten Liste aus und geben Sie Ihr Passwort ein. Ihre Ring Video Doorbell Pro benötigt einen Moment, um eine Verbindung mit Ihrem WLAN-Netzwerk herzustellen. Gratulation, Ihre Einrichtung war erfolgreich!

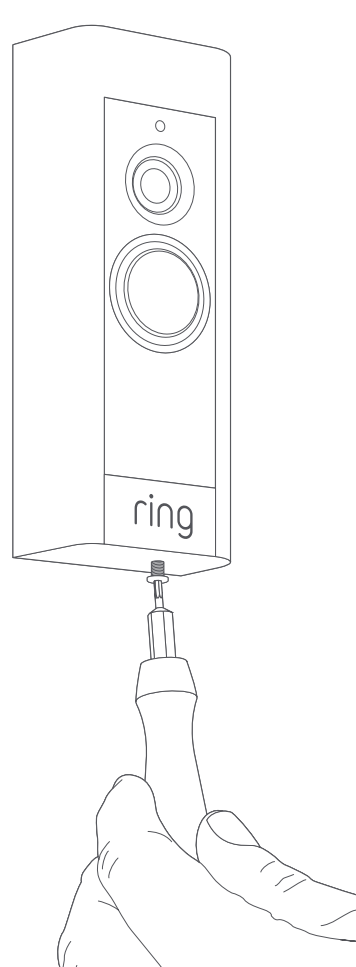

#### Blende anbringen.

Bringen Sie eine der Blenden an Ihrer Ring Video Doorbell Pro an. Befestigen Sie sie mit einer der enthaltenen Sicherheitsschrauben und verwenden Sie hierzu das sternförmi ge Ende des enthalte nen Schraubendreher aufsatzes.

Ihre Ring Video Door bell Pro ist jetzt einsatz bereit.

 $\overline{N}$ 

anderweitiger Installation der Ring Video Doorbell Pro erhalten Sie auf ring.com/ hardwire

Unterstützung bei

## 3. Fehlerbehebung.

#### Ich habe meine Ring installiert, aber sie startet nicht.

Die Ring Video Doorbell Pro enthält eine Batterie, die möglicherweise vor der ersten Nutzung geladen werden muss. Wenn Sie den Installationsprozess abgeschlossen haben und Ihre Ring Doorbell nicht zu funktionieren scheint, warten Sie bis zu 30 Minuten, damit sie geladen werden kann, und versuchen Sie es dann erneut.

Die interne Batterie dient nur zum Schutz des Speichers im Falle eines Stromausfalls. Ihre Ring Video Doorbell Pro benötigt Wechselstrom, um zu funktionieren.

#### Die Video- oder Audioqualität ist schlecht.

Wählen Sie in der Ring-App Ihre Ring Video Doorbell Pro aus. Wählen Sie dann Gerätestatus aus und tippen Sie auf ? neben der Signalstärke. Wenn Ihr WLAN-Signal ausreicht, tippen Sie auf Ihr WLAN testen und befolgen Sie die Anweisungen in der App, um Ihr Netzwerk zu testen.

Wenn Sie glauben, dass ein schlechtes WLAN-Signal Grund Ihres Problems ist, verlegen Sie Ihren WLAN-Router näher an Ihre Ring Video Doorbell Pro oder nutzen Sie einen Ring Chime Pro, um das WLAN-Signal für Ihre Ring-Geräte zu verstärken. Erfahren Sie mehr auf ring.com/chime-pro

#### Ich kann das Ring-WLAN-Netzwerk auf meinem Gerät nicht finden.

Manchmal erkennt Ihr Gerät das vorläufige Ring-Netzwerk nicht. Wenn dies auftritt, rufen Sie die Einstellungen Ihres Smartphones auf, schalten Sie Ihre WLAN-Verbindung aus, warten Sie 30 Sekunden und schalten Sie sie dann wieder ein.

Wenn das Ring-Netzwerk noch immer nicht angezeigt wird, vergewissern Sie sich, dass die Ring Video Doorbell Pro mit dem Netzteil verbunden und der Strom eingeschaltet ist.

Wenn keine der obigen Maßnahmen hilft, versuchen Sie es mit einem oder mehreren der folgenden Schritte:

- Schalten Sie die mobilen Daten und Bluetooth an Ihrem Mobilgerät aus und versuchen Sie es erneut. Sie können Sie wieder einschalten, wenn Sie den Einrichtungsprozess abgeschlossen haben.
- Versuchen Sie, die Einrichtung auf einem anderen Mobilgerät vorzunehmen.
- Trennen Sie das Modem (und Ihren WLAN-Router, wenn die Geräte getrennt sind) 40 Sekunden lang von der Stromversorgung, stecken Sie es dann wieder ein und wiederholen Sie den Einrichtungsprozess.
- Führen Sie einen Kaltstart an Ihrer Ring Video Doorbell Pro aus, indem Sie den Einrichtungsknopf 15 Sekunden lang drücken. Warten Sie 30 Sekunden lang und wiederholen Sie den Einrichtungsprozess.

#### Ich habe Probleme mit der Einrichtung in der App.

Wenn die Einrichtung in der Ring-App fehlschlägt, weist das Licht an der Vorderseite Ihrer Ring Video Doorbell Pro auf die Art des Fehlers hin:

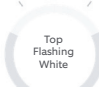

Right Flashing **White** 

Left Flashing White

Weißes Blinken, oben – Ihr WLAN-Passwort wurde nicht richtig eingegeben. Wählen Sie Ihr WLAN-Netzwerk unter Ihren Smartphone-Einstellungen, löschen Sie es aus der Liste und verbinden Sie sich dann wieder mit diesem Netzwerk, um sicherzustellen, dass Sie bei der Einrichtung das richtige Passwort verwenden.

Weißes Blinken, rechts – Ihre Ring Video Doorbell Pro könnte zu weit von Ihrem Router entfernt sein, um ein ausreichendes Signal zu empfangen. Wir empfehlen, Ihren WLAN-Router näher an Ihrer Ring Doorbell zu positionieren oder zusätzlich einen Ring Chime Pro zu nutzen, um die Reichweite Ihres WLAN-Signals zu erhöhen.

Weißes Blinken, links – Es könnte ein Problem mit Ihrer Internetverbindung vorliegen. Trennen Sie das Modem (und Ihren WLAN-Router, wenn die Geräte getrennt sind) 40 Sekunden lang von der Stromversorgung, stecken Sie es dann wieder ein und wiederholen Sie den Einrichtungsprozess.

Spinning **White** 

Rotierendes Licht – Ihre Ring Video Doorbell Pro ist im Einrichtungsmodus. Befolgen Sie die Anweisungen in der Ring-App, um fortzufahren.

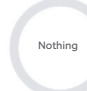

Kein Licht – Wenn das Licht auf der Vorderseite Ihrer Ring Video Doorbell Pro überhaupt nicht leuchtet, prüfen Sie, ob die Klemmen an der Rückseite Ihrer Ring Video Doorbell Pro mit den Drähten am Kabel Ihres Netzteils verbunden sind.. Weitere Informationen finden Sie in dem Abschnitt "Ich habe meine Ring installiert, aber sie reagiert nicht".

#### Ich erhalte keine Bewegungsbenachrichtigungen.

Stellen Sie sicher, dass Sie mindestens eine Bewegungszone eingerichtet haben und die Bewegungsbenachrichtigungen aktiviert haben.

Um Probleme bezüglich der Benachrichtigungen zu beheben, rufen Sie den Gerätestatus in der Ring-App auf und wählen Sie Fehlerbehebungsbenachrichtigungen.

#### Besucher können mich nicht hören, wenn ich über die Ring-App spreche.

Wenn Sie ein iPhone oder iPad benutzen, öffnen Sie die Einstellungs-App und tippen Sie auf Ring. Stellen Sie sicher, dass die Option für das Mikrofon eingeschaltet ist.

Wenn Sie ein Android-Gerät benutzen, rufen Sie Einstellungen > Anwendungen/Apps > Anwendungsmanager > Ring > Berechtigungen auf. Aktivieren Sie diese Optionen.

Wenn die Option für das Mikrofon nicht angezeigt wird, deinstallieren Sie die Ring-App und installieren Sie sie dann erneut, indem Sie diesen Anweisungen folgen:

### Auf iOS-Geräten:

- 1. Rufen Sie Einstellungen > Allgemein > Speicher und iCloud > Speicherverwaltung > Ring auf und tippen Sie auf App löschen.
- 2. Starten Sie Ihr Gerät neu.
- 3. Installieren Sie die Ring-App aus dem App Store neu.
- 4. Wenn Sie dazu aufgefordert werden, erteilen Sie den Zugriff auf Ihr Mikrofon.

### Auf Android-Geräten:

- 1. Rufen Sie Einstellungen > Apps oder Anwendungsmanager > Ring auf und tippen Sie auf Deinstallieren.
- 2. Starten Sie Ihr Gerät neu.
- 3. Installieren Sie die Ring-App aus dem Google Play Store neu.

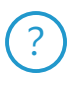

ring.com/help

- ₩ ڻ  $\bullet$  $\bullet$ € 5  $\left( \mathbb{R}\right)$  $\bullet$  $\bullet$  $\bullet$  $\star$
- +800 87 00 97 81
- +44 1727 26 3045
- +800 87 00 9781
- +800 87 00 9781
	- +1 310 929 7085
	- +61 1 300 205 983
	- +64 9 887 9871
- +52 55 8526 5445
- +54 11 5031 9543
	- +57 1 381 9843
	- +56 22 405 3059
	- +507 833 6750